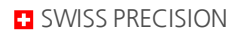

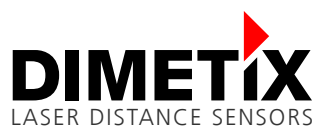

# **Application Note AN2008**

## **D-Series**

## **Addtional measurement filter - Signal monitoring**

#### V1.01

Please check [www.dimetix.com](http://www.dimetix.com/) for the latest version

#### **Abstract**

The D-Series laser distance sensors provide a wide range of configuration possibilities. This document shows how to configure the signal monitoring function. This feature works like a plausibility check of the signal value of the latest distance measurement. A typical use cases can be positioning applications e.g. in the logistics.

This Application Note is provided as is without any warranty for any problems this sample may cause.

File: AN2008 Additional measurement filter - Signal Monitoring V101.odt

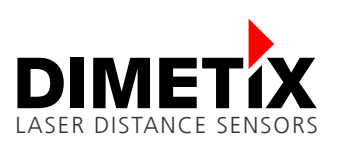

# **Table of content**

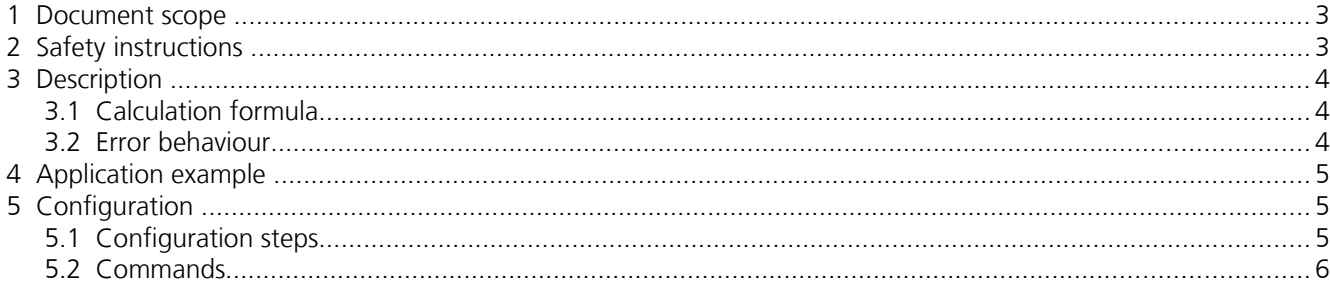

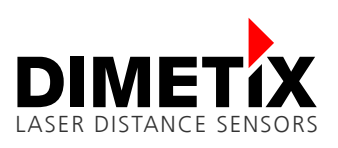

## **1 Document scope**

This document covers an Application Note written for the Dimetix D-Series Laser Distance Sensors. The following topics are discussed:

- Safety instructions
- Application Note descriptions

## **2 Safety instructions**

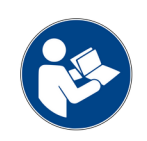

This Application Note is written for qualified system integrators to help doing an application specific sensor configuration.

Before using the D-Series sensor also the safety related information in the D-Series Technical Reference Manual must be consider.

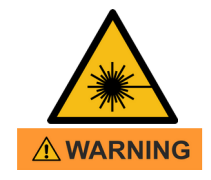

#### **Looking into the laser beam may be hazardous to the eyes.**

• Do not look into the laser beam. Make sure the laser is aimed above or below eye level. (particularly with fixed installations, in machines, etc.).

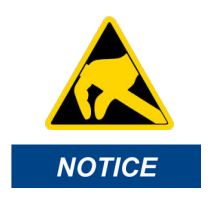

**Take precaution against electrostatic discharge (ESD) when the D-Series laser distance sensors exchangeable cover is open.**

- Generally the sensor with removed exchangeable cover is a sensitive device and can be damaged by electrostatic discharge.
- Only handle the device properly grounded and with care.
- No warranty will be granted on improper handling and / or ESD caused problems**.**

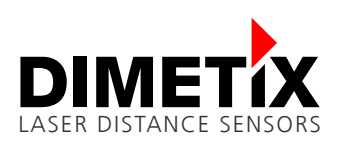

## **3 Description**

There are a lot of applications using the Dimetix sensors with the orange reflective plate or foil to allow the maximum sensor performance or the full distance measurement range.

But the Dimetix sensors can also measure on a wide range of natural surfaces not only on the mentioned reflective surface. In some applications this is not a desired behavior and the possibility to supervise the sensor signal intensity would give an added value.

For this reason, a new monitoring function is implemented in the D-Series sensor, which can be activated and configured as usual via sensor commands. This function monitors the sensor signal intensity and reacts if the signal intensity changes more than a defined limit compared to the previous distance measurement. In case of a limit value violation the sensor immediately shows this by error code @E262. See figure [1](#page-3-0) for an example.

This function can be used in tracking measurement only.

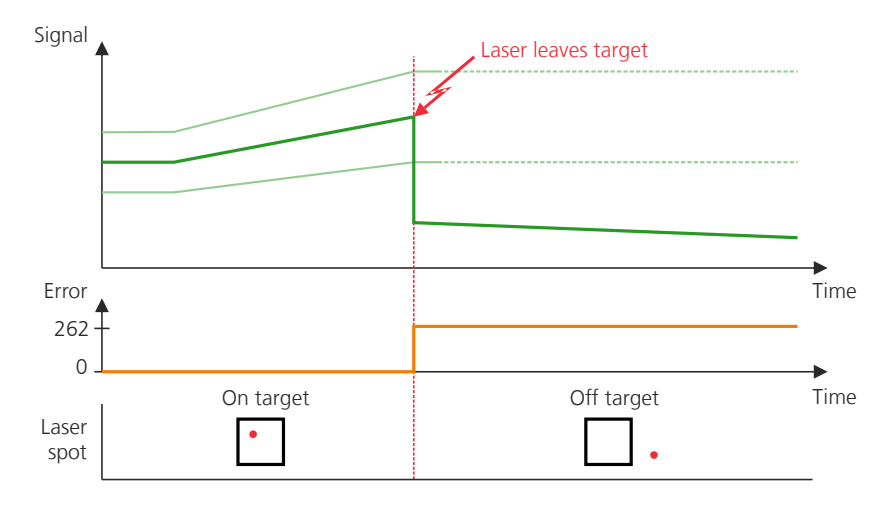

<span id="page-3-0"></span>Figure 1: Measurement signal intensity course with defined limit (green and light green) and event (red flash) where laser spot leaves measurement surface. Error code 262 (orange) indicates the limit value violation.

Available for interface board and module firmware V1.21 and V4.1 or newer. For more details or if you are interested in the new functions, please let us know.

An other monitoring function is available with the distance jump detection feature. For more details see the Application Note [AN2007](https://dimetix.com/en/application/type/#an2007-additional-measurement-filter-distance-jump).

### **3.1 Calculation formula**

The signal monitoring function works according the relation below.

|*SignalNEW* −*Signal REF*| ≤ *Signal REF*∗*Sig .Change*[*%*]→ *No error (signal in tolerance)* |*SignalNEW* −*Signal REF*| > *Signal REF*∗*Sig .Change*[*%*]→ *Error @E262*

*SignalNEW* → *New signal value from latest distance measurement* Signal<sub>REF</sub> → Reference signal ( internally filtered last valid signal values )

As long as the difference between the new signal value and the internal signal reference is smaller than the defined limit (percentage of the signal reference), no error is generated. As soon as this is no longer the case, an error is issued.

### **3.2 Error behaviour**

The behavior of the sensor when a limit value violation is detected (during signal monitoring) is defined as follows: • The error code @E262 will be immediately shown on all interfaces

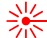

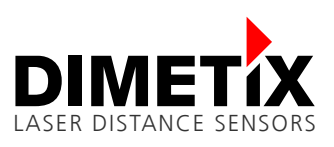

• The distance value will be reset to 0 (for relevant interfaces e.g. SSI, Industrial Ethernet)

The limit violation then can be reset as follows:

- Automatically if the signal value is again within the defined limits e.g. return to orange reflective foil / plate after leaving beforehand.
- Restart the tracking measurement. Attention, at the start it must be ensured that on the correct target is measured.

## **4 Application example**

This monitoring function can be helpful for the following types of applications to ensure that the distance measurements are made on the correct measuring surface:

- All anti-collision systems e.g. cranes.
- All positioning systems with problematic laser beam interruption
- All monitoring systems e.g. large structures
- Other applications are also conceivable

This function is primarily for the use of the Dimetix sensors in connection with the orange reflective foil / plate. Of course applications without the reflective foil / plate may also be possible.

In figure [2](#page-4-0) an application is shown where the laser gets on and off the target and this must be detected.

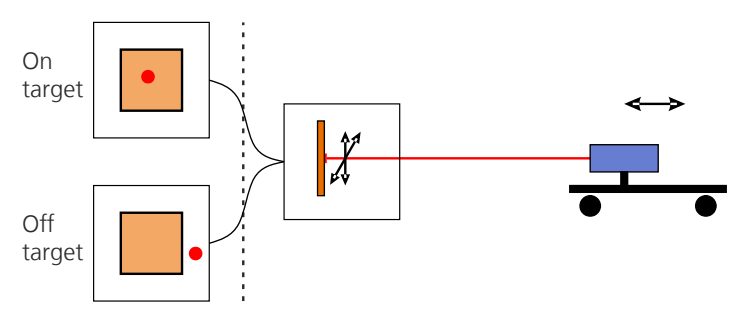

<span id="page-4-0"></span>Figure 2: Application example with laser spot movement on the measurement target. The condition where the laser leaves the measuring target must be detected.

# **5 Configuration**

### **5.1 Configuration steps**

Do the following steps to configure the sensor for the described additional measurement feature / filter possibilities. Note, the configuration can be saved permanently in the laser distance sensor. Like this, the configuration process has to be done only once.

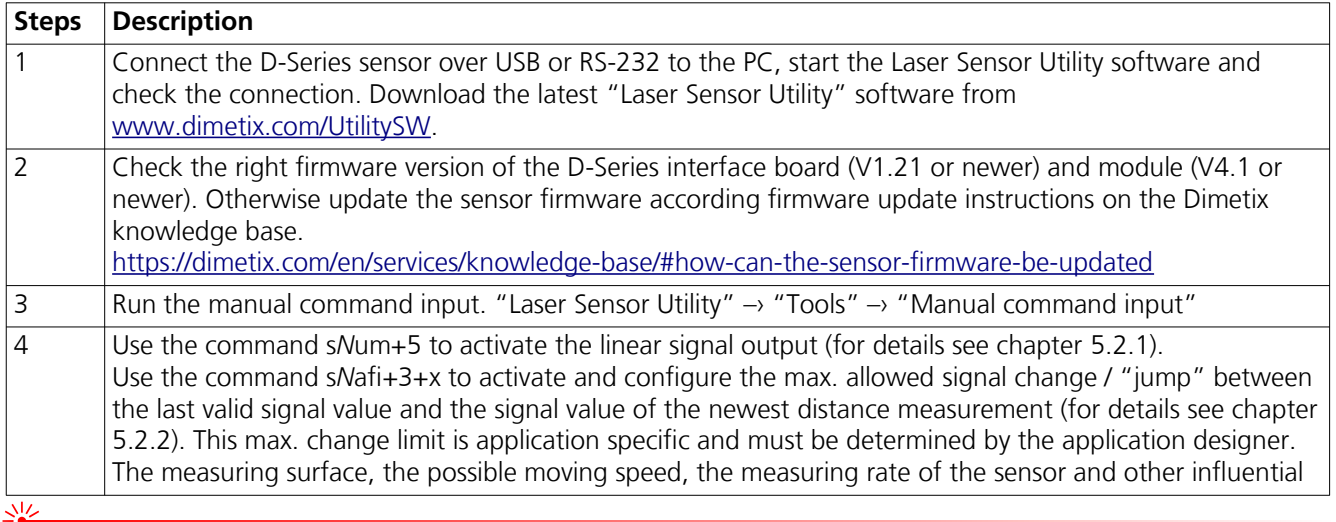

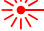

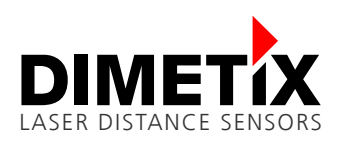

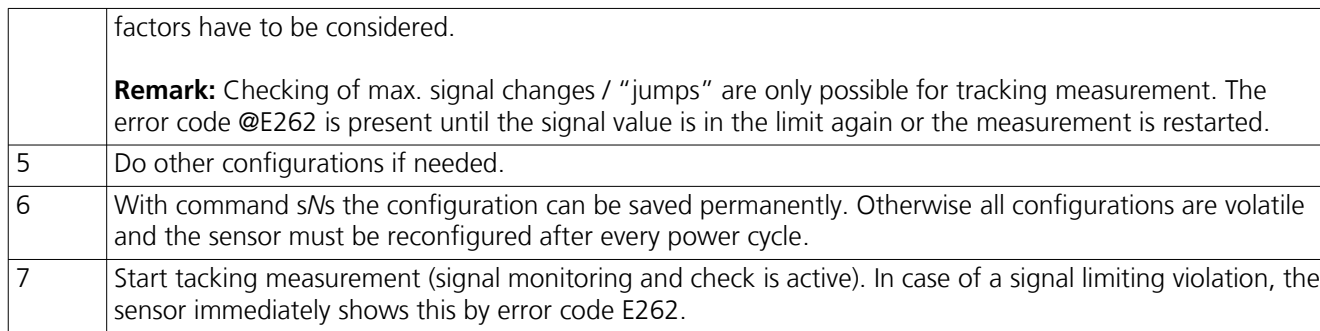

### **5.2 Commands**

#### <span id="page-5-1"></span>**5.2.1 Set/Get user mode (s***N***um)**

This command allows the configuration of special user modes.

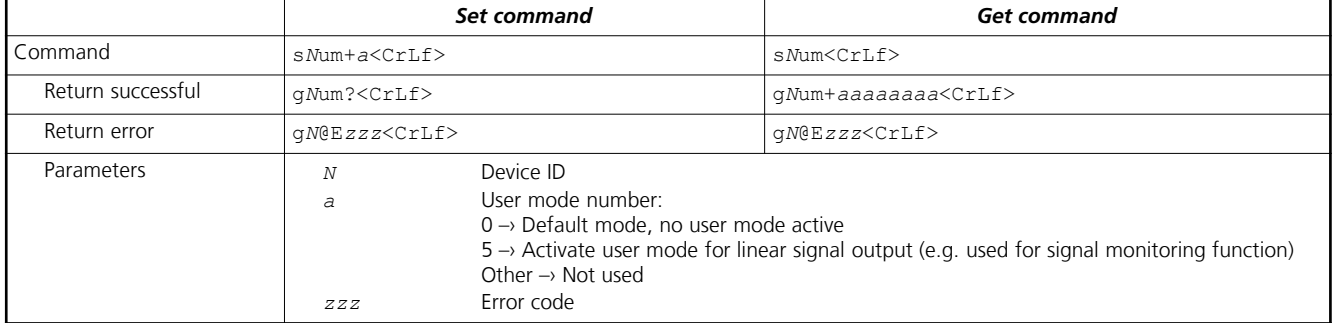

#### <span id="page-5-0"></span>**5.2.2 Set/Get additional measurement filter configuration (s***N***afi)**

This command allows additional measurement filter / feature configurations.

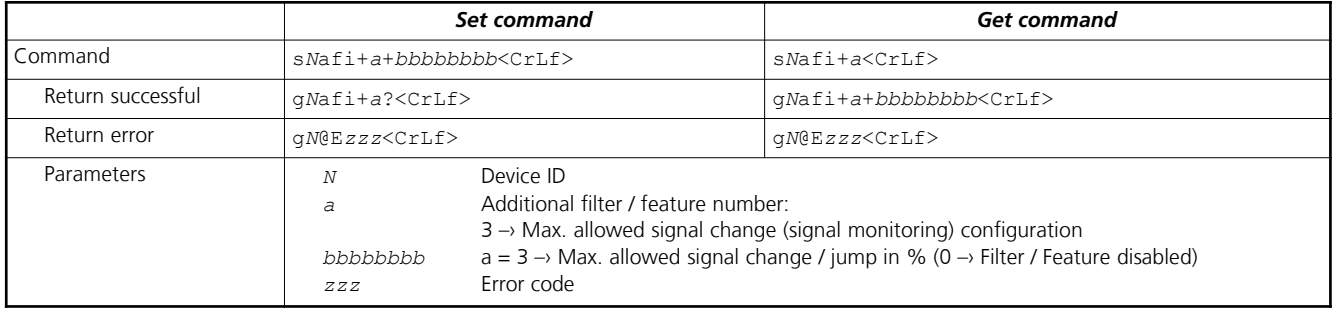

**Remark:** All configurations are volatile, use the save configuration command s*N*s to save configuration permanently.

For more information about available configurations see the Technical Reference Manual of the D-Series laser distance sensor.

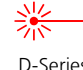